## **СИСТЕМА АНАЛИТИКО-ИМИТАЦИОННОГО МОДЕЛИРОВАНИЯ ЭКОНОМИЧЕСКИХ ОБЪЕКТОВ НА ОСНОВЕ АЛГОРИТМИЧЕСКИХ СЕТЕЙ «КОГНИТРОН+»**

**\_\_\_\_\_\_\_\_\_\_\_\_\_\_\_\_\_\_\_\_\_\_\_\_\_\_\_\_\_\_\_\_\_\_\_\_\_\_\_\_\_\_\_\_\_\_\_\_\_\_\_\_\_\_\_\_\_\_\_\_\_\_\_\_\_\_\_\_\_\_\_\_\_\_\_\_\_**

## **В.П. Морозов, Е.В. Морозова (ОАО «НИИ «Вектор»)**

С конца 70-х годов XX века по настоящее время в лаборатории информационных технологий в системном анализе и моделировании Санкт-Петербургского института информатики и автоматизации РАН разрабатывается методология автоматизации моделирования и поддержки принятия решений на основе алгоритмических сетей [1,2].

Методология прошла успешную апробацию в таких предметных областях, как макроэкономика, промышленность, химия, кораблестроение, военное дело, городское и сельское хозяйство, экология. На базе методологии создан ряд систем моделирования, одна из которых отмечена серебряной медалью ВДНХ СССР [1].

С целью расширения круга пользователей, имеющих доступ к возможностям, представляемым современными методами моделирования и поддержки принятия решений, создана версия системы, реализующая методологию в среде MS Excel. Система получила название «КОГНИТРОН+». Пользователями системы являются лица среднего и высшего управляющего звена (поддержка принятия решений), а также научные сотрудники, осуществляющие исследования на основе моделирования (поддержка построения моделей и проведения модельных экспериментов).

В основе построения модели в методологии лежит идея структуризации объектов моделирования по времени существования характеризующих их процессов.

*Алгоритмическая модель* – математическая модель объекта, представленная в виде алгоритма, структуризация вычислительных процедур которого осуществлена в соответствии с представлениями пользователя о причинно-следственных или временных связях явлений, характеризующих моделируемый объект.

Входным языком системы «КОГНИТРОН+» является язык алгоритмических сетей (ЯАС). *Язык алгоритмических сетей* – графический язык, в котором события, описывающие моделируемый объект, представляются в виде дуг, а функциональные отношения, их связывающие, в виде вершин. Основными понятиями языка являются понятия функционального оператора и интерфейсной дуги.

Функциональный оператор реализует функциональное отношение, связывающее явления, которые представляют объект моделирования. Графическим отображением функционального оператора является круг, внутри которого помещен символ реализуемого оператором класса функций. Конкретный вид функции определяется множеством входных и выходных дуг, связанных с данным оператором.

Интерфейсная дуга отображает одно из множества явлений, характеризующих объект моделирования. Графическим отображением интерфейсной дуги является однонаправленная стрелка. Направление стрелки определяет связь явлений в модели. Каждая интерфейсная дуга имеет уникальный номер и имя, являющееся оборотом существительного.

Синтаксис языка алгоритмических сетей включает ряд запретов и ограничений: запрет вычисления одной и той же переменной более чем одним оператором, запрет использования в качестве входной информации оператора информации, являющейся результатом его расчета, в случае, если в образовавшемся контуре отсутствует оператор «задержка по времени и т.д. [3].

На рис. 1 представлена алгоритмическая сеть модели «Демография». Модель описывает процессы, происходящие с населением региона в течение выбранного интервала времени, и обеспечивает нахождение количества населения на конец года ( $X_{10}$ ) в зависимости от начального значения  $(X_1)$ , доли убытия  $(X_2)$ , коэффициента естественного прироста  $(X_6)$ , механического прироста  $(X_9)$ . Модель позволяет рассмотреть процесс во времени за счет использования оператора «задержка» ( $\Delta t$ ), определяющего значение переменной на конец текущего периода в качестве начального значения соответствующей переменной для последующего периода:  $X_1(t+1)=X_{10}(t)$ . Кроме того, модель определяет величину трудового ресурса региона (X<sub>12</sub>) на основании доли трудового ресурса (X<sub>11</sub>) и количества имеющегося населения (X<sub>10</sub>).

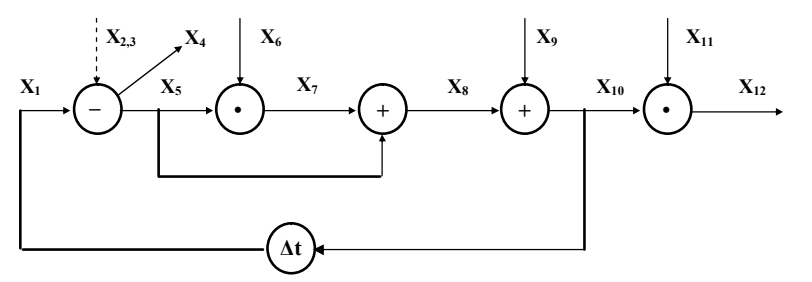

Рис. 1. Алгоритмическая сеть модели «Демография»

Система поддерживает полный цикл работы с моделью, от ввода ее аналитического представления до модельного эксперимента (расчета), реализуемый с помощью трех основных режимов: «Модель», «Данные» и «Эксперимент».

Режим «Модель» предназначен для ввода в систему исследуемой модели и ее редактирования. В системе ввод сети осуществляется с помощью шаблонов, соответствующих аналитическим выражениям, реализуемым операторами. Порядок ввода операторов произволен. Экранная форма режима представлена на рисунке 2.

|                                                    |                                   |                | $\boxed{\mathbb{K}} \begin{bmatrix} \blacksquare & \blacksquare & \blacksquare & \blacksquare & \end{bmatrix} \begin{bmatrix} \cdot & \mathbb{Q}^t & \cdot \end{bmatrix} \forall$<br>КогнитронModl.xlsm - КОГНИТРОН+ МОДЕЛЬ: Демография | 0 印 83                                                                                            |  |  |  |  |  |  |  |  |  |  |
|----------------------------------------------------|-----------------------------------|----------------|----------------------------------------------------------------------------------------------------|---------------------------------------------------------------------------------------------------|--|--|--|--|--|--|--|--|--|--|
|                                                    | Файл                              |                | Вид<br>Вставка<br>Разметка страницы<br>Данные<br>Рецензирование<br>Главная<br>Формулы                                                                                                    | ๏<br>$\overline{\omega}$<br>$\Sigma$<br>$\bigtriangleup$<br>Разработчик<br>Надстройки<br>$\equiv$ |  |  |  |  |  |  |  |  |  |  |
|                                                    | ФАЙЛ -                            |                | Завершение работы в режиме<br>Завершение работы в системе<br>МОДЕЛЬ *<br>Справка                                                                                                    |                                                                                                   |  |  |  |  |  |  |  |  |  |  |
| n.                                                 | <b>Ind</b>                        | 國              | 耳<br>$\ddot{v}$<br>晶 ×<br>⋒<br>子                                                                                                    |                                                                                                   |  |  |  |  |  |  |  |  |  |  |
|                                                    |                                   |                |                                                                                                    |                                                                                                   |  |  |  |  |  |  |  |  |  |  |
|                                                    | Настраиваемые панели инструментов |                |                                                                                                    |                                                                                                   |  |  |  |  |  |  |  |  |  |  |
| C10<br>$f_x$<br>Выражения, описывающие модель<br>÷ |                                   |                |                                                                                                    |                                                                                                   |  |  |  |  |  |  |  |  |  |  |
|                                                    | $\triangleq$ A                    | B              | C                                                                                                    | H<br>$\times$<br>▲<br>(13) Оператор задержка                                                      |  |  |  |  |  |  |  |  |  |  |
|                                                    |                                   |                | √ Режим ввода операторов                                                                                                    |                                                                                                   |  |  |  |  |  |  |  |  |  |  |
|                                                    |                                   |                | операторы АС                                                                                                    | $x1$ (t+1) = $x10$ (t)                                                                            |  |  |  |  |  |  |  |  |  |  |
|                                                    |                                   |                | $a^x$<br>÷<br>$(+)$<br>ln x<br>min<br>$\Delta t$                                                                                                    |                                                                                                   |  |  |  |  |  |  |  |  |  |  |
|                                                    |                                   |                | #<br>$x^a$<br>LOGaX max<br>(--)<br>--                                                                                                    |                                                                                                   |  |  |  |  |  |  |  |  |  |  |
|                                                    |                                   |                |                                                                                                    | Запомнить и Продолжить<br>Запомнить и Завершить<br>Отменить                                       |  |  |  |  |  |  |  |  |  |  |
| 1                                                  |                                   |                |                                                                                                    |                                                                                                   |  |  |  |  |  |  |  |  |  |  |
| 10                                                 |                                   | Nº             | Выражения, описывающие модель                                                                                                    |                                                                                                   |  |  |  |  |  |  |  |  |  |  |
| 11                                                 |                                   |                | $(-)$ : x1=x5(x3)+x4(x2)                                                                                                    |                                                                                                   |  |  |  |  |  |  |  |  |  |  |
| 12                                                 |                                   | $\overline{c}$ | $x7 = x5*x6$                                                                                                    |                                                                                                   |  |  |  |  |  |  |  |  |  |  |
| 13                                                 |                                   | 3              | $x8 = x5 + x7$                                                                                                    |                                                                                                   |  |  |  |  |  |  |  |  |  |  |
| 14                                                 |                                   | 4              | $x10=x8+x9$                                                                                                    |                                                                                                   |  |  |  |  |  |  |  |  |  |  |
| 15                                                 |                                   | $\epsilon$     | x12=x10*x11                                                                                                    |                                                                                                   |  |  |  |  |  |  |  |  |  |  |

Рис. 2. Режим «Модель». Ввод оператора «задержка по времени» с помощью шаблона

Кроме того, режим обеспечивает: ввод и редактирование длинных имен переменных модели; ввод и редактирование описания модели; поиск переменных, определяющих оператор, и операторов, включающих перемен-

ную;

синтаксическую проверку вводимых операторов и модели;

формирование модели, готовой к дальнейшей эксплуатации, включая программный модуль, обеспечивающий расчеты в соответствии с аналитическими выражениями, описывающими модель:

сохранение и загрузку созданной модели.

Режим «Данные» предназначен для формирования (редактирования) массивов данных, используемых в ходе модельных экспериментов. Экранная форма режима представлена на рис. 3.

| $\mathbb{X}$                                                          |                               |                                                                                                    | КогнитронData.xlsm - КОГНИТРОН+ ДАННЫЕ: 1Демография |                |                    |            |             |             |             | □ ■ 83                           |
|-----------------------------------------------------------------------|-------------------------------|----------------------------------------------------------------------------------------------------|-----------------------------------------------------|----------------|--------------------|------------|-------------|-------------|-------------|----------------------------------|
| Файл                                                                  | Главная                       | Вставка<br>Разметка страницы<br>Формулы                                                                             | Данные                                              | Рецензирование | Разработчик<br>Вид | Надстройки |             |             | $\circ$ 0   | $\oplus$<br>$\Sigma$<br>$\equiv$ |
|                                                                       | ФАЙЛ -<br>國<br>$\blacksquare$ | ДАННЫЕ -<br>Завершение работы в режиме<br>$\tilde{v}$<br>■ 船 × 2<br>C lat<br>筐<br>Настраиваемые панели инструментов | Завершение работы в системе<br>⋒                    | Справка        |                    |            |             |             |             |                                  |
|                                                                       | L22                           | $f_x$<br>$\mathbf{v}$<br>ВагDATA: Заполнить константой                                                              |                                                     |                |                    |            |             |             |             | $\sim$                           |
| $\angle$ A                                                            | F                             | G                                                                                                    | Η                                                   |                |                    | K          |             | M           | N           | $\circ$                          |
|                                                                       |                               | Входы и задержки                                                                                                    |                                                     |                |                    |            |             |             |             |                                  |
| $\frac{9}{10}$                                                        | Короткое                      | Длинное имя                                                                                                    | Размерность                                         | Коэфф.         | Статус             | Значения   |             |             |             |                                  |
|                                                                       | имя                           |                                                                                                    |                                                     | размерн.       | переменной         | 2011       | 2012        | 2013        | 2014        | 2015                             |
|                                                                       |                               | количество населения на начало года                                                                                 | Гтыс.чел.                                           |                | $BX_3$             | 500        |             |             |             |                                  |
|                                                                       | x3                            | доля оставшегося населения                                                                                          | [доли ед.]                                          |                | BX                 | 0.985      | 0.985111111 | 0.985222222 | 0.985333333 | 0.985444                         |
|                                                                       | x6                            | коэффициент естественного прироста                                                                                  | [доли ед.]                                          |                | <b>BX</b>          | 0.011      | 0.011033333 | 0.011066667 | 0.0111      | 0.011133                         |
|                                                                       | x9                            | механический прирост (иммиграция)                                                                                   | [тыс.чел.]                                          |                | BX                 |            |             |             |             |                                  |
| $\begin{array}{r} 11 \\ 13 \\ 17 \\ 20 \\ 22 \\ 23 \\ 24 \end{array}$ | x11                           | доля трудового ресурса                                                                                              | [доли ед.]                                          |                | <b>BX</b>          | 0.4        |             |             |             |                                  |

Рис. 3. Режим «Данные»

Режим «Данные» обеспечивает:

поиск и активацию первой ячейки таблицы, не содержащей информации о значении входной переменной;

поиск переменных, содержащих значения в заданном интервале;

заполнение значений переменной в выбранном диапазоне на основе линейной аппроксимации либо константой;

проверку введенных значений на наличие недопустимых (диагностика некорректного аргумента);

формирование массива данных, готового к дальнейшей эксплуатации, содержащего значения всех переменных модели, в том числе и полученные в результате расчета;

редактирование описания массива;

сохранение и загрузку созданного массива данных.

Режим «Эксперимент» позволяет провести эксперименты с моделью как для изучения свойств исследуемого объекта, так и для формирования информации, необходимой для принятия соответствующих решений.

Работа в режиме осуществляется в два этапа.

На первом этапе формируется среда принятия решений, включающая рабочую таблицу, таблицу ограничений и таблицу графиков. Рабочая таблица - таблица, содержащая выходные, расчетные и входные переменные модели, которые, по мнению пользователя, позволяют наилучшим образом описать решаемую задачу и отследить процесс получения результата. Таблица ограничений - таблица, содержащая интервалы, в которых, по мнению пользователя, должны изменяться значения переменных, подлежащих контролю. Выход значений за пределы этих интервалов сопровождается соответствующей диагностикой. Таблица графиков - таблица, содержащая информацию о переменных модели, которые должны быть представлены в графическом виде. Система позволяет создать 4 диаграммы, каждая из которых обеспечивает как временное, так и корреляционное сравнение 4 переменных модели. Экранная форма создания среды принятия решений представлена на рис. 4.

На втором этапе завершается постановка решаемой задачи на уровне определения требуемых значений переменных модели, осуществляется выбор и реализация метода решения, происходит анализ полученного результата и принятие решения о продолжении или завершении работы.

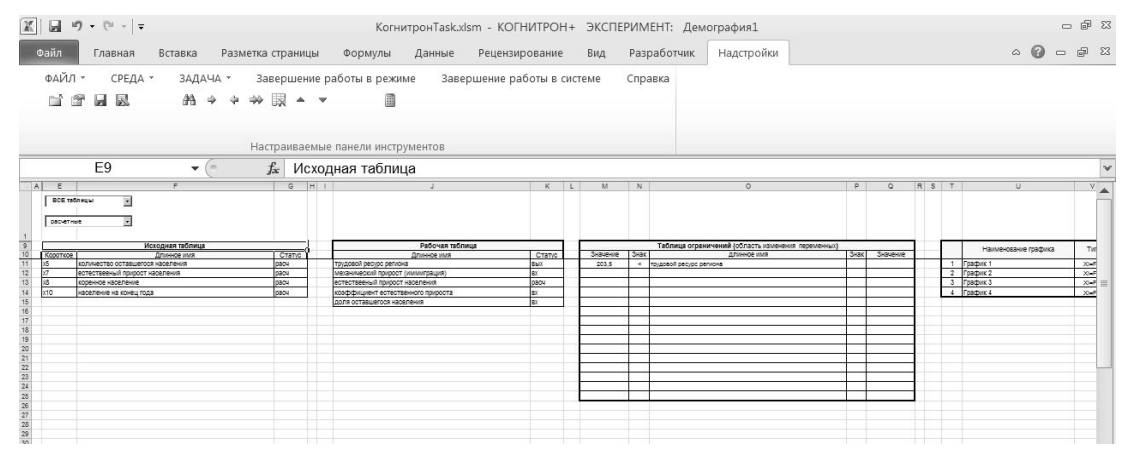

Рис. 4. Режим «Эксперимент». Создание среды принятия решений

Постановка решаемой задачи сводится в системе к заданию пользователем требуемых ему значений переменных в рабочей таблице или в таблицах диаграмм. Система допускает как табличное, так и графическое (рис. 5) представление решаемой задачи.

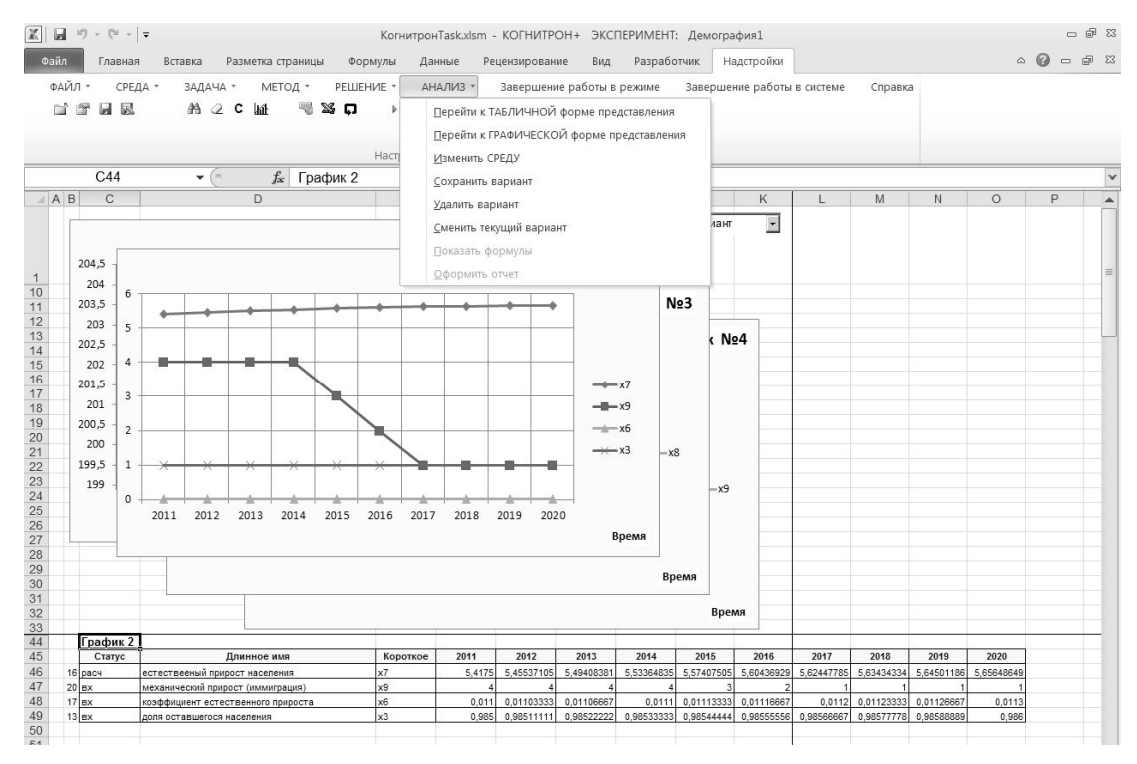

Рис. 5. Режим «Эксперимент». Постановка задачи. Графическое представление

Выбор метода. Система поддерживает режимы автоматического выбора метода, использование методов ручной и автоматической подгонки и метода обращения. Таким образом, система обеспечивает имитационный (ручная подгонка) и аналитический (автоматизированная подгонка и метод обращения) способы получения требуемых результатов. В имитационном режиме пользователю предоставляются подсказки, облегчающие достижение требуемого результата, в том числе подсказки о входных переменных, влияющих на результаты расчета исследуемой выходной переменной, и рекомендуемых знаках их приращений. Аналитические способы, позволяющие получить результат без исследования пользователем поведения системы, основываются и на численных методах, в том числе реализованных в Excel, и на методах, обеспечивающих нахождение решений в общем виде (метод обрашения [4], соответствующая экранная форма представлена на рис. 6).

| 区<br>Файл | Главная<br>ФАЙЛ-<br>ы<br>國                                                                                         | Разметка страницы<br>Вставка<br>СРЕДА -<br>ЗАДАЧА -<br>PFILIFHMF *<br>МЕТОД -<br>$\mathbb{X}$<br>A2C<br>뼆<br><b>Int</b><br>o | ФОДМУЛЫ<br>Данные<br>n            | АНАЛИЗ -<br>涵<br>32 | КогнитронТаsk.xlsm - КОГНИТРОН+ ЭКСПЕРИМЕНТ: Демография1<br>Рецензирование<br>Завершение работы в режиме<br>$f_x$ $W$ | Вид       | Разработчик<br>癸 | Надстройки     | Завершение работы в системе |           | Справка   |          | $\circ$ 0<br>$\sim$ | - 印83<br>$\mathbb{F}$<br>$\Sigma$ |
|-----------|----------------------------------------------------------------------------------------------------|----------------------------------------------------------------------------------------------------|-----------------------------------|---------------------|----------------------------------------------------------------------------------------------------|-----------|------------------|----------------|-----------------------------|-----------|-----------|----------|---------------------|-----------------------------------|
|           |                                                                                                    |                                                                                                    | Настраиваемые панели инструментов |                     |                                                                                                    |           |                  |                |                             |           |           |          |                     |                                   |
|           | K <sub>6</sub>                                                                                                    | $f_x$<br>2011<br>÷                                                                                                    |                                   |                     |                                                                                                    |           |                  |                |                             |           |           |          |                     |                                   |
| A         |                                                                                                    |                                                                                                    | K                                 |                     | M                                                                                                    | N         | $\circ$          | P              | Q                           | R         | S         |          | U                   | $\blacktriangle$                  |
|           | Короткое                                                                                                    | Решение задачи методом ОБРАЩЕНИЯ<br>Выходная переменная, значения которой требуется обеспечить:                              | Значения                          |                     |                                                                                                    |           |                  |                |                             |           |           |          |                     |                                   |
|           | <b>RMN</b>                                                                                                    | Длинное имя                                                                                                    | 2011                              | 2012                | 2013                                                                                                    | 2014      | 2015             | 2016           | 2017                        | 2018      | 2019      | 2020     |                     |                                   |
|           | x12                                                                                                    | трудовой ресурс региона                                                                                                    | 200.767                           | 201.55995           | 202.37898                                                                                                    | 203.22421 | 203.6958         | 203,79527      | 203.524                     | 203,28317 | 203.07263 | 202.8922 |                     |                                   |
|           |                                                                                                    | требуемое значение                                                                                                    | 203,5                             | 203,5               | 203,5                                                                                                    | 203.5     | 203.5            | 203,5          | 203.5                       | 203.5     | 203,5     | 203,5    |                     |                                   |
|           |                                                                                                    | расчетное значение                                                                                                    | 203.5                             | 203,5               | 203.5                                                                                                    | 203,5     | 203,5            | 203.5          | 203.5                       | 203.5     | 203,5     | 203.5    |                     |                                   |
| 10        |                                                                                                    | погрешность                                                                                                    | $\sqrt{2}$                        | $\Omega$            |                                                                                                    | ö         | O                | $\Omega$       |                             | $\Omega$  | $\Omega$  | $\Omega$ |                     |                                   |
| 12        |                                                                                                    | Входная переменная, обеспечивающие полученный результат:                                                                     |                                   |                     |                                                                                                    |           |                  |                |                             |           |           |          |                     |                                   |
|           | Короткое                                                                                                    |                                                                                                    | Значения                          |                     |                                                                                                    |           |                  |                |                             |           |           |          |                     |                                   |
| 14        | имя                                                                                                    | Длинное имя                                                                                                    | 2011                              | 2012                | 2013                                                                                                    | 2014      | 2015             | 2016           | 2017                        | 2018      | 2019      | 2020     |                     |                                   |
|           | x9                                                                                                    | механический прирост (иммиграция)                                                                                            |                                   |                     |                                                                                                    |           | <sub>2</sub>     | $\mathfrak{D}$ |                             |           |           |          |                     |                                   |
| 16        |                                                                                                    | расчетное значение:                                                                                                    | 10.8325                           | 8.8501228           | 6.8025594                                                                                                    | 4.6894735 | 2.5105017        | 1.2618141      | 0.9400002                   | 1.5420658 | 2.0684325 | 2,519488 |                     |                                   |
| 17<br>18  |                                                                                                    | рассогласование                                                                                                    | 6.8325                            | 4.8501228           | 2.8025594                                                                                                    | 0.6894735 | $-0.4894983$     | $-0.7381859$   | $-0.0599998$                | 0.5420658 | 1.0684325 | 1,519488 |                     |                                   |
| 28        | Выйти из режима<br>Отказаться от выбранного входа<br>Обращаемые входные переменные, влияющие на результаты расчёта |                                                                                                    |                                   |                     |                                                                                                    |           |                  |                |                             |           |           |          |                     |                                   |
| 29        | Короткое                                                                                                    |                                                                                                    | Значения                          |                     |                                                                                                    |           |                  |                |                             |           |           |          |                     |                                   |
| 30        | <b>RMN</b>                                                                                                    | Длинное имя                                                                                                    | 2011                              | 2012                | 2013                                                                                                    | 2014      | 2015             | 2016           | 2017                        | 2018      | 2019      | 2020     |                     |                                   |
| 31        | x11                                                                                                    | доля трудового ресурса                                                                                                    | 0.4                               | 0.4                 | 0.4                                                                                                    | 0.4       | 0.4              | 0.4            | 0.4                         | 0.4       | 0.4       | 0,4      |                     |                                   |
| 33        | х6                                                                                                    | коэффициент естественного прироста                                                                                           | 0.011                             | 0.0110333           | 0.0110667                                                                                                    | 0.0111    | 0.0111333        | 0.0111667      | 0.0112                      | 0.0112333 | 0.0112667 | 0.0113   |                     |                                   |
| 34        |                                                                                                    |                                                                                                    |                                   |                     |                                                                                                    |           |                  |                |                             |           |           |          |                     |                                   |

Рис. 6. Режим Эксперимент. Решение задачи методом обращения АС

Выбор метода осуществляется исходя из поставленной задачи, в свою очередь, определяемой на основании анализа статуса переменных, значения которых были изменены пользователем к моменту нажатия кнопки «Произвести вычисления».

Реализация метода решения выполняется системой автоматически после нажатия кнопки «Произвести вычисления».

Анализ полученного результата. Для анализа полученного результата система предоставляет рабочую таблицу, таблицы выходных, расчетных, входных, а также таблицу всех переменных модели. Кроме того пользователю представляется таблица ограничений; четыре диаграммы, каждая из которых обеспечивает временное/корреляционное сравнение до четырех переменных модели. Средствами Excel дополнительно может строиться произвольное число «временных» диаграмм (не запоминаются при сохранении задачи). Пользователь имеет возможность оперирования с тремя вариантами расчета (два хранится и один текущий) и сравнения их с помощью имеющихся четырех диаграмм.

На этапе решения задачи система также обеспечивает:

поиск переменных, содержащих значения в заданном интервале;

заполнение значений переменной в выбранном диапазоне на основе линейной аппроксимации или заданной константой;

запоминание, удаление и смену вариантов расчета;

создание и редактирование описания задачи:

сохранения/загрузки созданной задачи (эксперимента).

Система реализована в среде MS Excel 2007/2010 на языке Visual Basic for Applications (VBA) и включает 7 компонент (рабочих книг), 185 макросов, содержащих более 7800 строк кола VBA.

Использование системы «КОГНИТРОН+» позволяет широкому кругу пользователей MS Excel получить доступ к возможностям, представляемым современными методами моделирования и поддержки принятия решений, в том числе:

возможность созлания и молификации программной реализации молелей непосредственно пользователями, не владеющими языками программирования;

сокращение времени и затрат ресурсов на разработку и «отладку» моделиметодики;

повышение адекватности получаемых решений реальным условиям поставленных задач за счет обеспечения возможности непосредственной работы пользователей с системой моделирования, минуя этап взаимодействия с математиками и программистами;

сокращение времени, необходимого на достижение требуемых результатов за счет наличия и возможности совместного использования метолов. поллерживающих режимы аналитического и имитационного моделирования.

Работа выполнена при поддержке Программы фундаментальных исследований ОНИТ РАН (проект № 2.11).

## Литература

1. Морозов В.П. Метолология и системы моделирования на основе алгоритмических сетей / Х Санкт-Петербургская международная конф. «Региональная информатика-2006» («РИ-2006»), Санкт-Петербург, 24-26 октября 2006 года: труды конференции. -СПб.: СПОИСУ, 2007. - С. 112-118.

2. Морозов В.П. Поддержка принятия решений, ориентированная на знания эксперта / Региональная информатика (РИ-2010). XII Санкт-Петербургская международная конференция «Региональная информатика (РИ-2010)», Санкт-Петербург, 20-22 октября 2010 г.: труды конференции \ СПОИСУ. - СПб, 2011. - С. 69 - 73.

3. Иванищев В.В., Марлей В.Е., Морозов В.П. Язык алгоритмических сетей: Препринт № 63 ЛНИВЦ АН СССР. - Л., 1984. - 37 с.

4. Морозов В.П. Задачи на вычисление при наличии ограничений. Метод обращения // Алгоритмическое моделирование, инструментальные средства и модели. СПб., СПИИ-PAH, 1992. - C.112-137.